# *windows 7 driver - Install manual*

*STEP 1:*

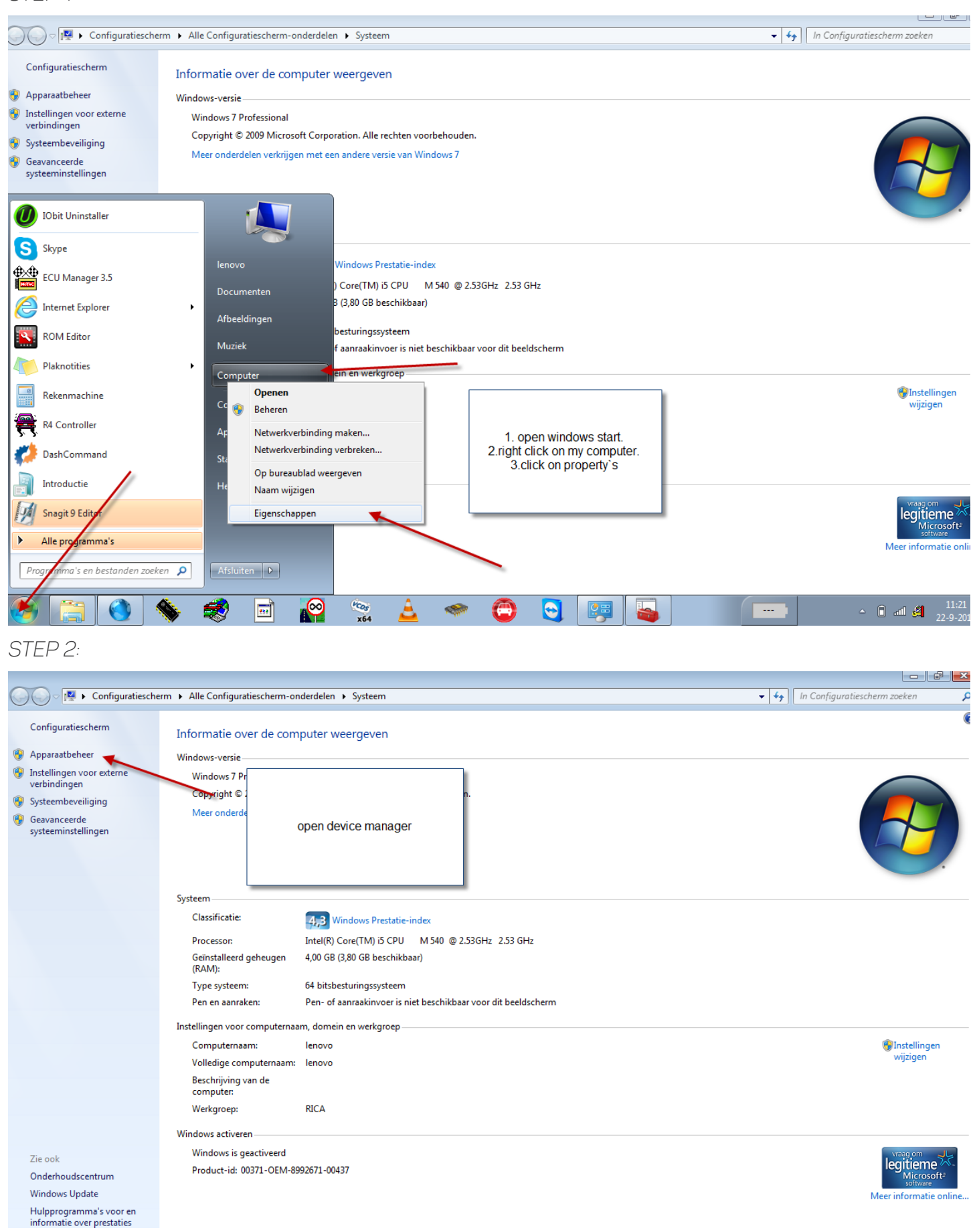

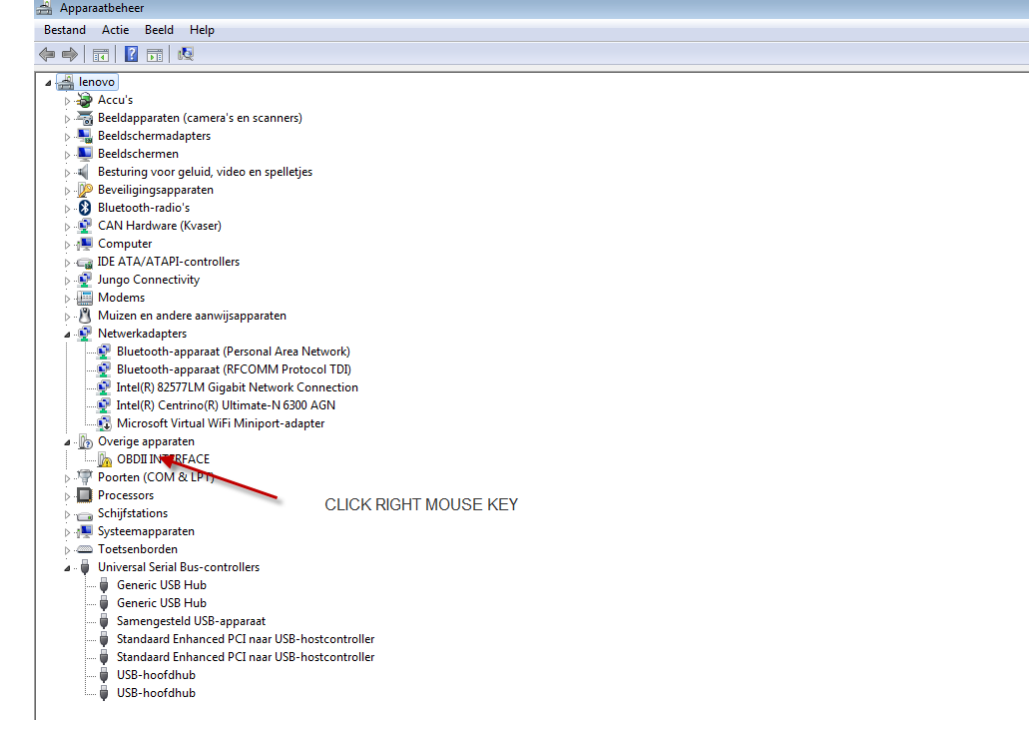

*STEP 3:*

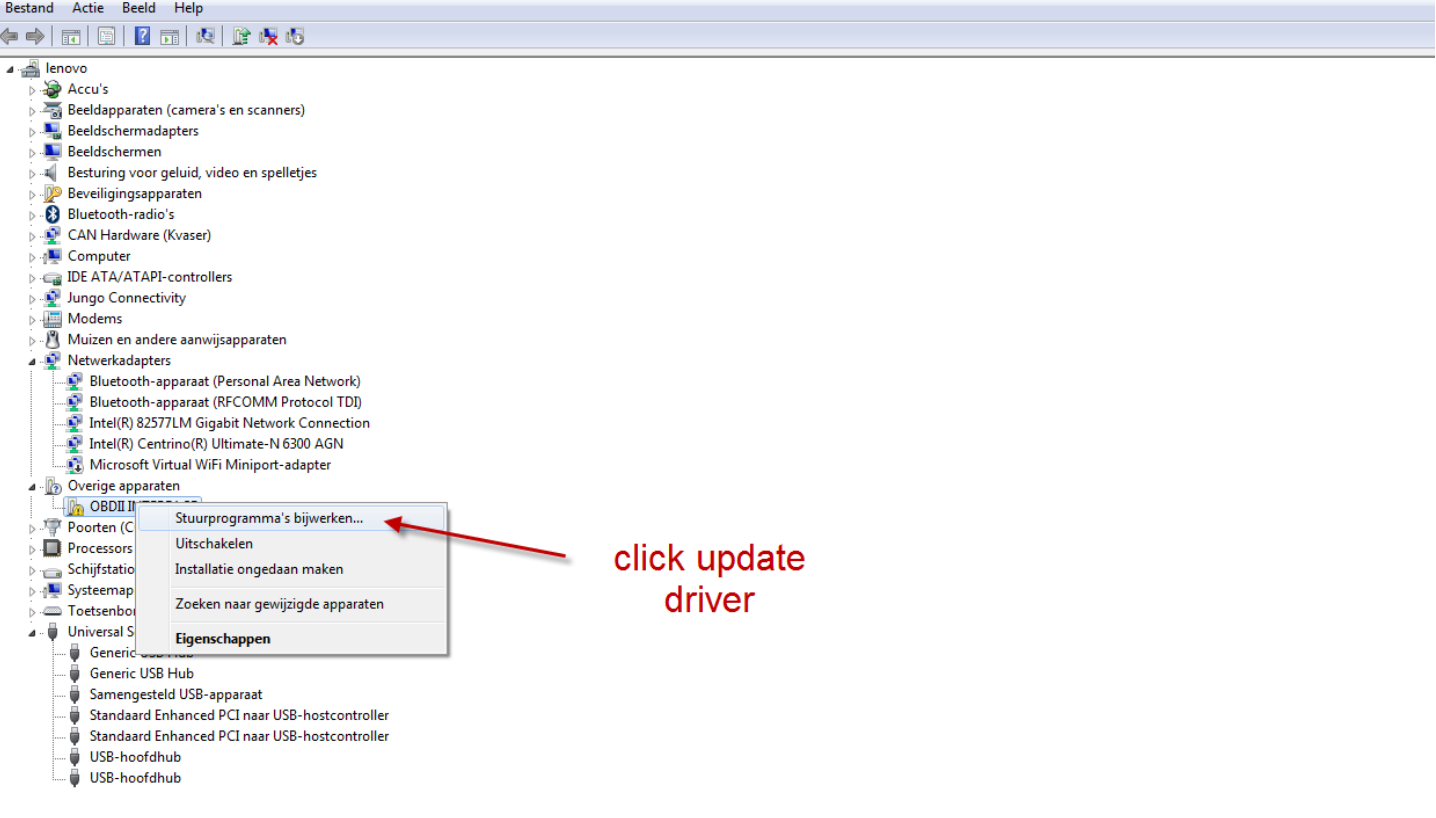

#### *STEP 4:*

## Bestand Actie Beeld Help

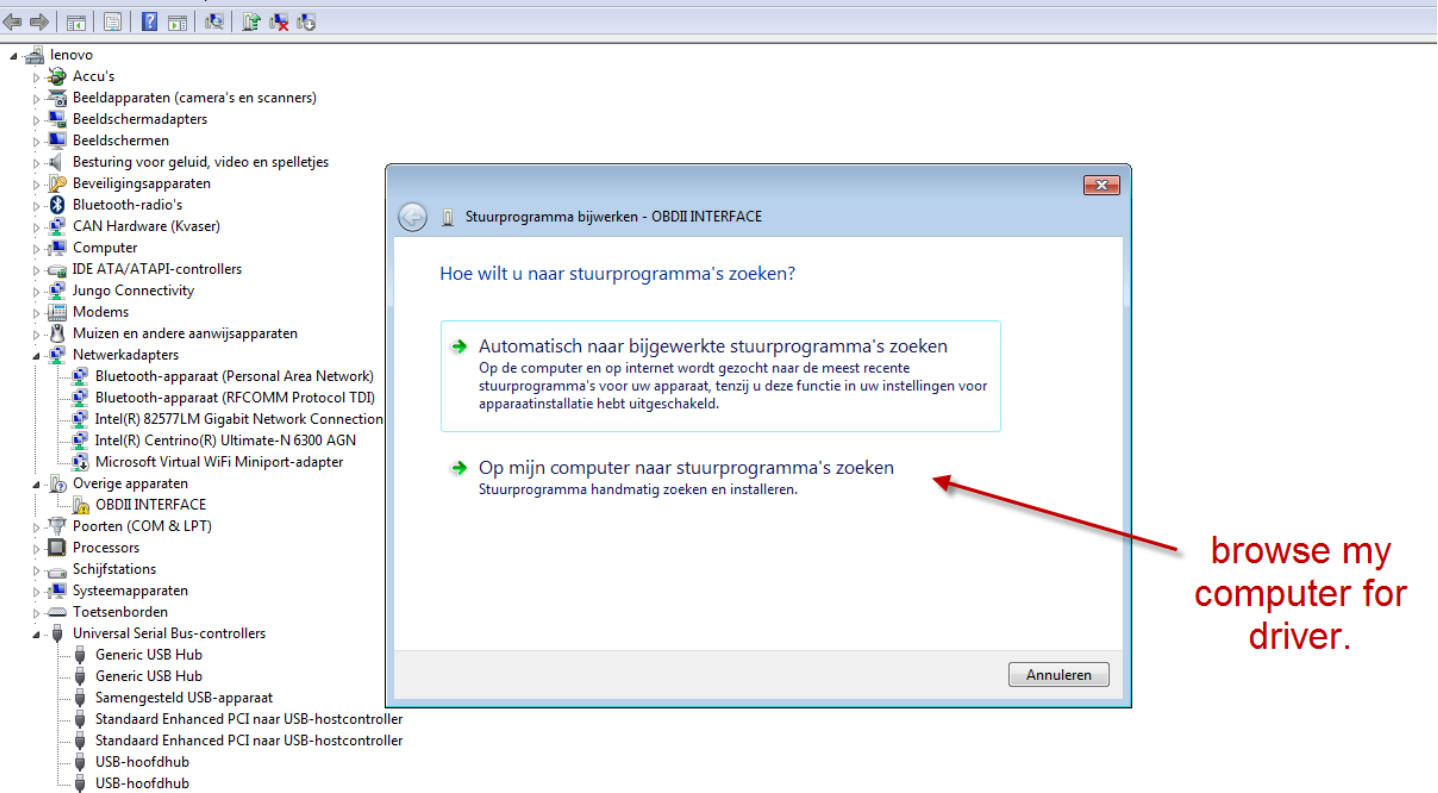

#### *STEP 5:*

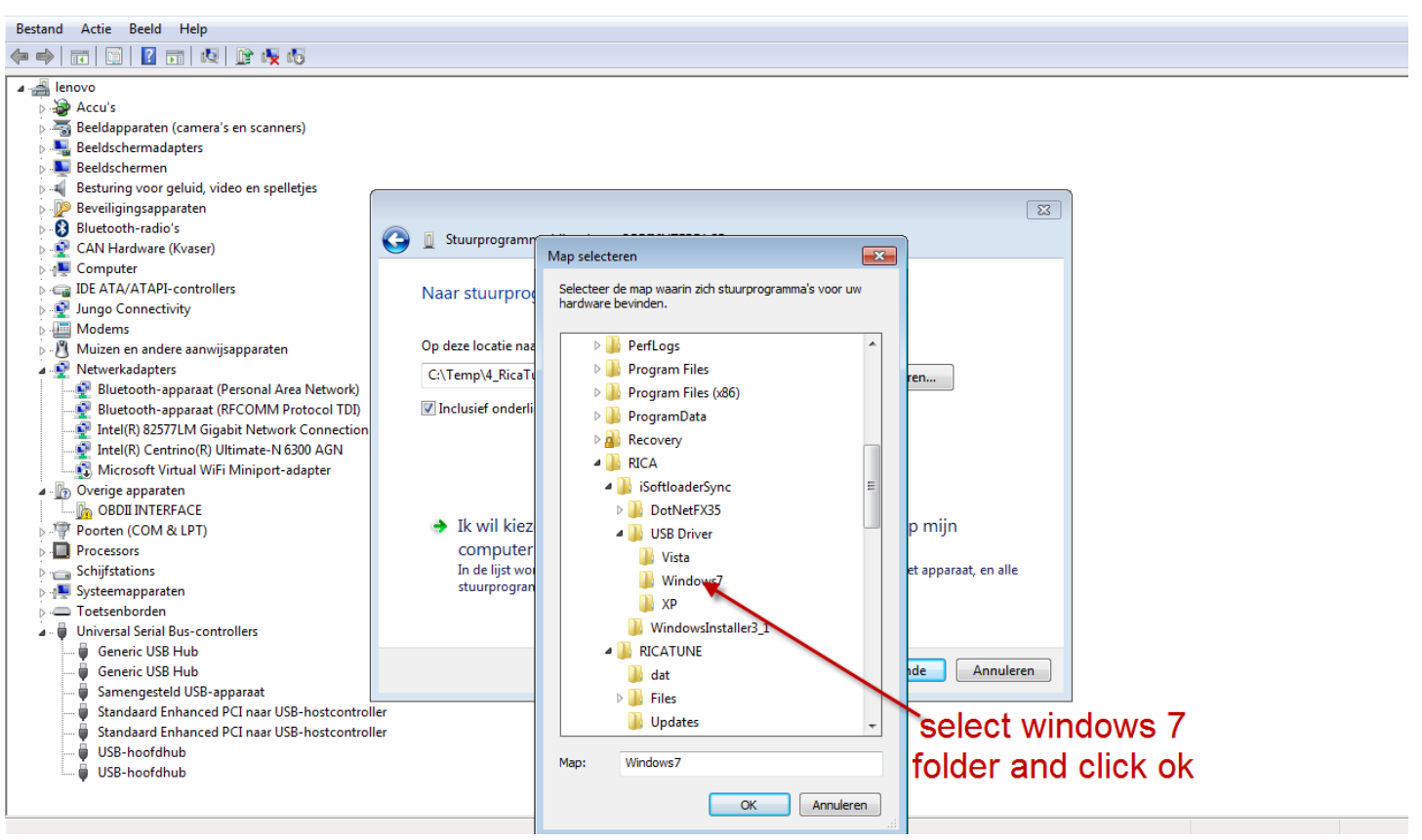

## *STEP 6:*

#### Bestand Actie Beeld Help  $4 \frac{1}{2}$  lenovo Accu's<br>A Beeldapparaten (camera's en scanners) Beeldschermadapters **Beeldschermen** -4 Besturing voor geluid, video en spelletjes Beveiligingsapparaten  $\boxed{3}$ Bluetooth-radio's Stuurprogramma bijwerken - OBDII INTERFACE CAN Hardware (Kvaser) **E** Computer **DE ATA/ATAPI-controllers** Naar stuurprogramma's op uw computer zoeken > Dungo Connectivity Modems Op deze locatie naar stuurprogramma's zoeken: > > | Muizen en andere aanwijsapparaten A D Netwerkadapters ᅱ Bladeren... Bluetooth-apparaat (Personal Area Network)  $\overline{\mathsf{v}}$  Inclusief onderliggende mappen **D** Bluetooth-apparaat (RFCOMM Protocol TDI) Intel(R) 82577LM Gigabit Network Connectic<br>D Intel(R) 82577LM Gigabit Network Connectic<br>D Intel(R) Centrino(R) Ultimate-N 6300 AGN Microsoft Virtual WiFi Miniport-adapter a - <mark>b</mark> Overige apparaten<br>
De OBDI INTERFACE<br>
De OBDI INTERFACE<br>
De Poorten (COM & LPT) > Ik wil kiezen uit een lijst met apparaatstuurprogramma's op mijn Processors computer > Schijfstations<br>> ^ Systeemapparaten In de lijst worden stuurprogramma's weergegeven die compatibel zijn met het apparaat, en alle<br>stuurprogramma's in dezelfde categorie als het apparaat. Toetsenborden Universal Serial Bus-controllers click on Generic USB Hub Generic USB Hub  $V$ olgende ۰ Samengesteld USB-apparaat next ü Standaard Enhanced PCI naar USB-hostcontrolle Ü ۰ Standaard Enhanced PCI naar USB-hostcontroller - ● Standaard Enha<br>- ● USB-hoofdhub<br>- ● USB-hoofdhub USB-hoofdhub

#### *STEP 7:*

#### ◆◆ 同 图 2 面 图 胶 吸 幅

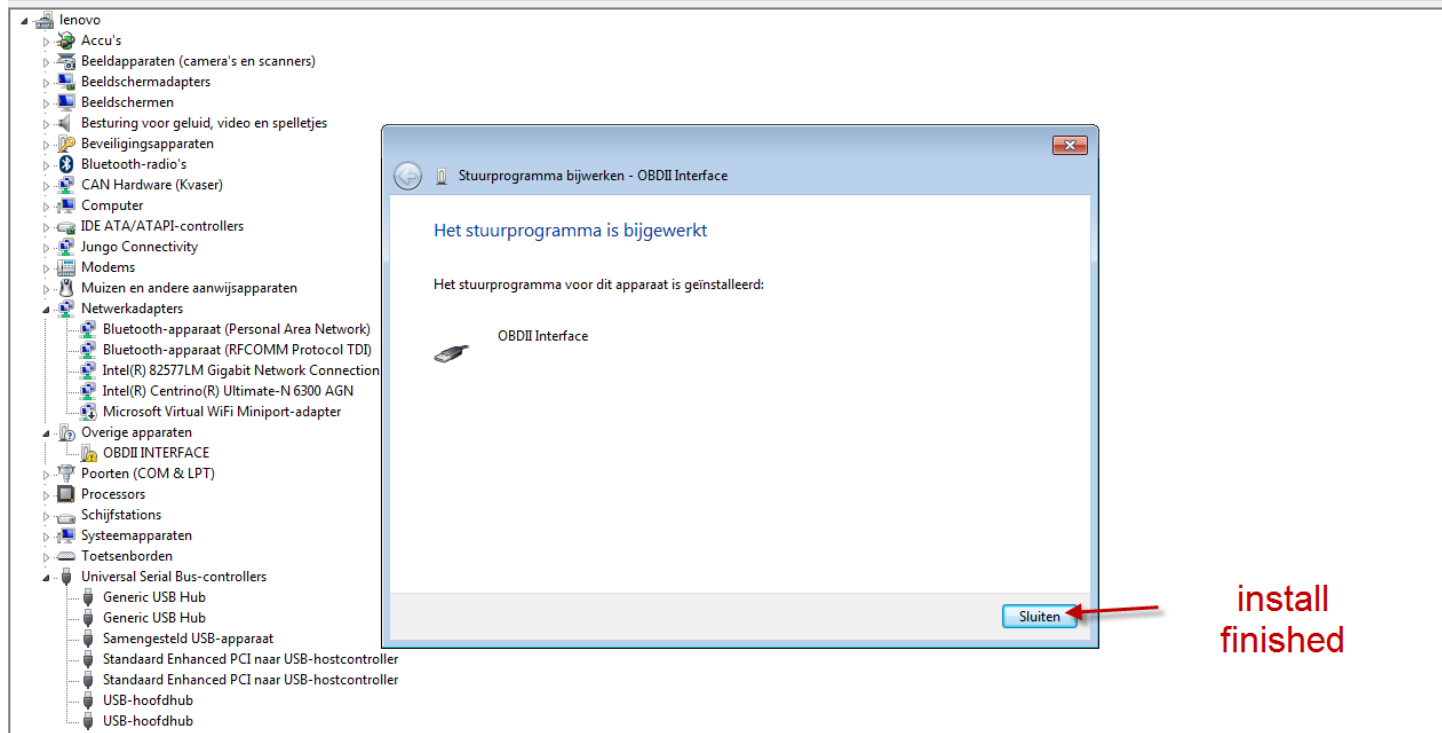